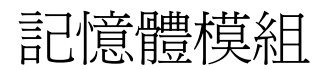

### 使用指南

#### © Copyright 2006 Hewlett-Packard Development Company, L.P.

本文件包含的資訊可能有所變更,恕不另行 通知。HP 產品與服務的保固僅列於隨產品及 服務所附的明確保固聲明中。本文件的任何 部份都不可構成任何額外的保固。HP 不負責 本文件在技術上或編輯上的錯誤或疏失。

第 1 版:2006 年 5 月

文件編號:406746-AB1

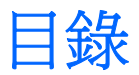

#### 1 新增或更換記憶體模組

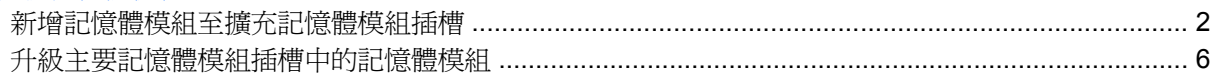

### 2 增加記憶體的效果

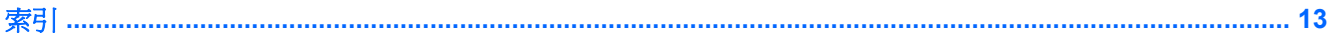

iv

## <span id="page-4-0"></span>**1** 新增或更換記憶體模組

本電腦具有 2 個記憶體模組置放處。主要記憶體模組置放處位於鍵盤下。擴充記憶體模組置放處位於電 腦底部。

將記憶體模組加入空的擴充記憶體模組插槽,或升級主要記憶體模組插槽中的現有記憶體模組,就可提 高電腦的記憶體容量。

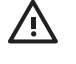

警告! 若要避免觸電或損壞設備的風險,請先拔下電源線並取出所有電池,然後再安裝記憶體 模組。

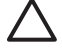

小心 釋放靜電 (ESD) 會使電子組件受損。在開始執行前,您必須先觸碰接地的金屬物件,以釋 放身上的靜電。

小心 為避免記憶體模組受損,拿記憶體模組時,只能碰觸邊緣。

### <span id="page-5-0"></span>新增記憶體模組至擴充記憶體模組插槽

若要將記憶體模組加入擴充記憶體模組插槽,或更換其中的記憶體模組:

- **1.** 儲存您的工作內容。
- 2. 關閉電腦並闔上顯示器。(如果您不確定電腦是否已關機或在休眠模式,先按電源按鈕以開啓電 腦。再透過作業系統來關閉電腦。)
- **3.** 中斷所有外接式裝置與電腦的連接。
- **4.** 將電源線從 AC 電源插座拔下。
- **5.** 請將電腦翻轉,以底部朝上放置於平面。
- **6.** 將電池從電腦中取出。
- **7.** 鬆開記憶體模組置放處外蓋螺絲 **(1)**。
- **8.** 打開記憶體模組置放處外蓋 **(2)**,並將它從電腦取下。

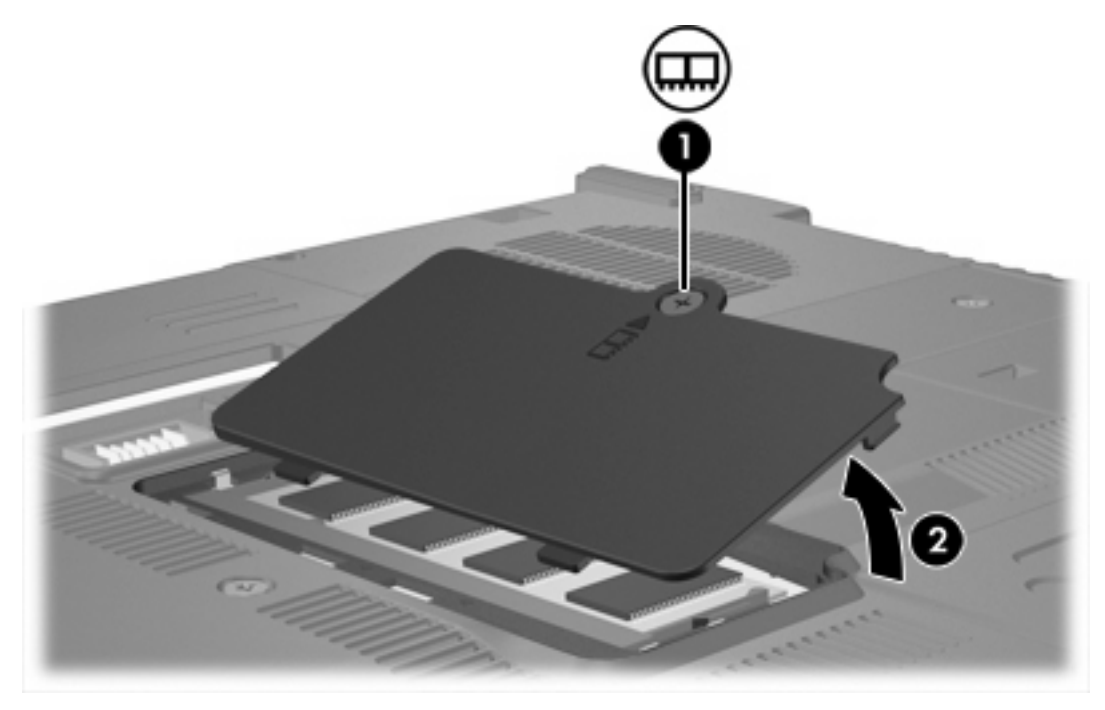

- **9.** 若要取出記憶體模組:
	- **a.** 拉開記憶體模組兩邊的固定夾 **(1)**。(記憶體模組會向上傾斜。)

**b.** 抓住記憶體模組的邊緣 **(2)**,然後輕輕地將模組從記憶體模組插槽中取出。(將取出的記憶體 模組放在無靜電的容器中,以保護記憶體模組。)

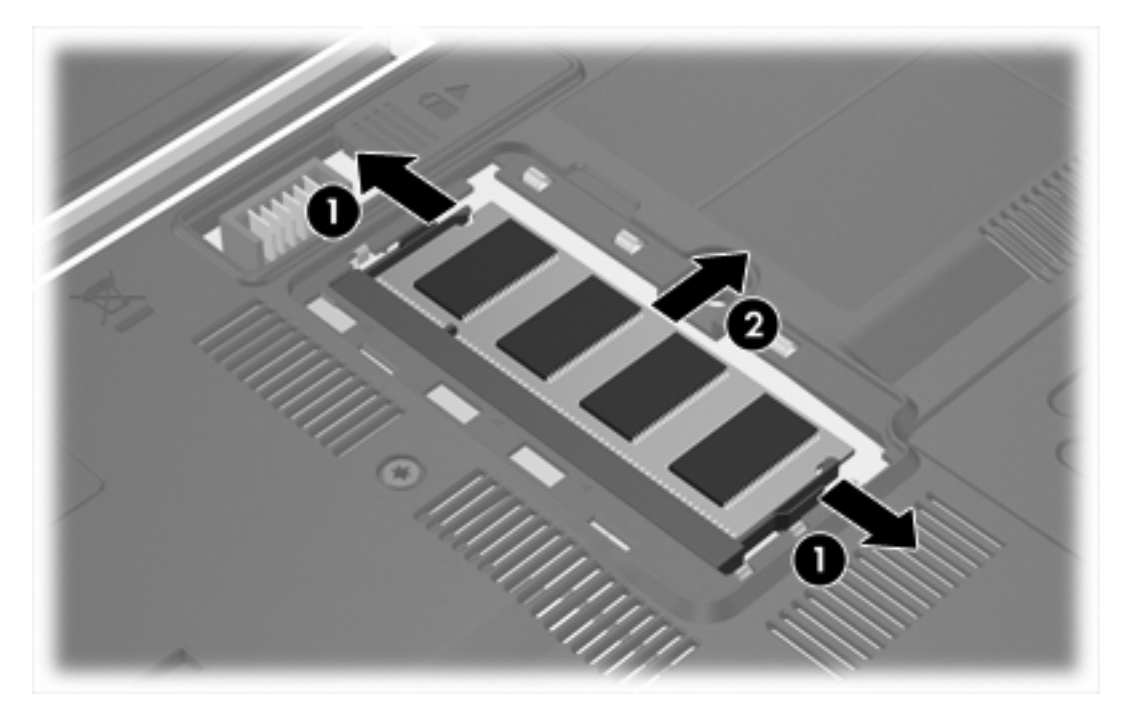

**10.** 若要插入記憶體模組:

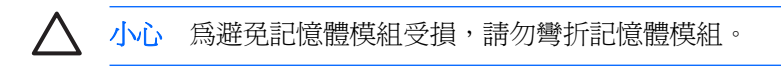

- **a.** 將記憶體模組有凹口的一邊 **(1)** 對準記憶體模組插槽的垂片。
- **b.** 以 45 度角將記憶體模組對準記憶體模組置放處,然後將模組向下壓入記憶體模組插槽,直到 它卡至定位 **(2)**。
- З ◉
- <span id="page-7-0"></span>**c.** 將記憶體模組向下壓 **(3)**,對記憶體模組的左右兩側施壓,直到固定夾夾住定位為止。

- **11.** 將記憶體模組置放處外蓋的垂片 **(1)**,對準電腦上的凹口。
- **12.** 裝好外蓋 **(2)**。
- **13.** 鎖緊記憶體模組置放處外蓋螺絲 **(3)**。

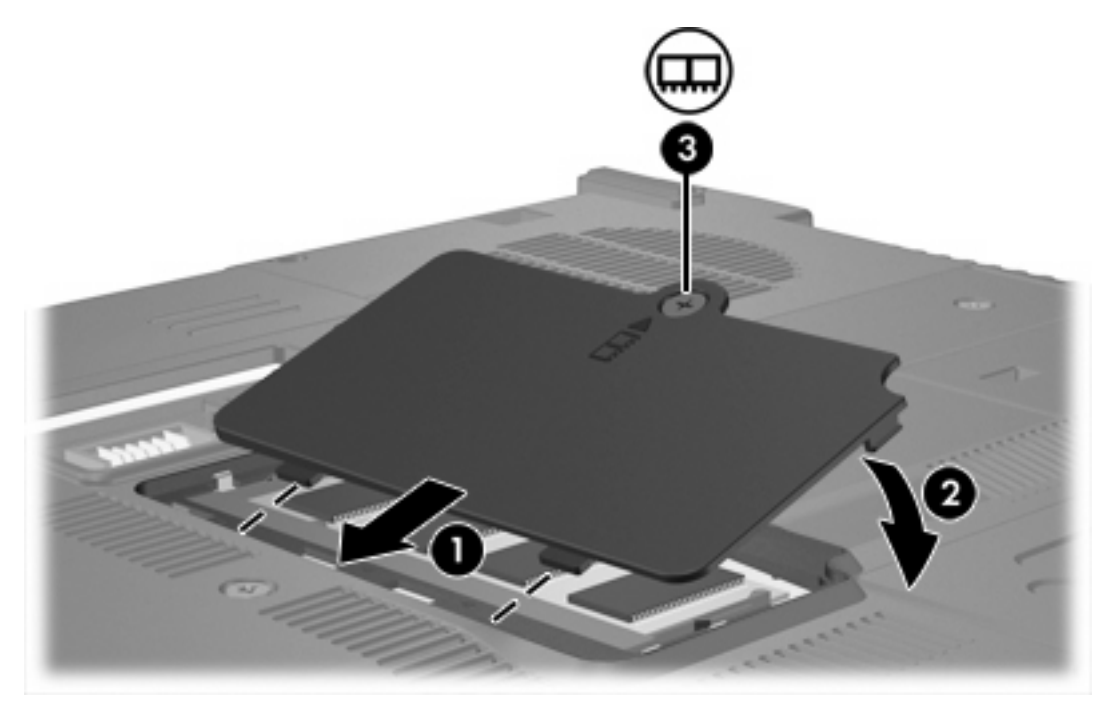

**14.** 裝回電池。

- **15.** 重新接好外接電源和外接裝置。
- **16.** 開啟電腦。

### <span id="page-9-0"></span>升級主要記憶體模組插槽中的記憶體模組

若要升級主要記憶體模組插槽中的記憶體模組:

- **1.** 儲存您的工作內容。
- 2. 將電腦關機。(如果您不確定電腦是否已關機或在休眠模式,先按電源按鈕以開啓電腦。再透過作 業系統來關閉電腦。)
- **3.** 中斷所有外接式裝置與電腦的連接。
- **4.** 將電源線從 AC 電源插座拔下。
- **5.** 請將電腦翻轉,以底部朝上放置於平面。
- **6.** 將電池從電腦中取出。
- **7.** 取下 3 個鍵盤螺絲。

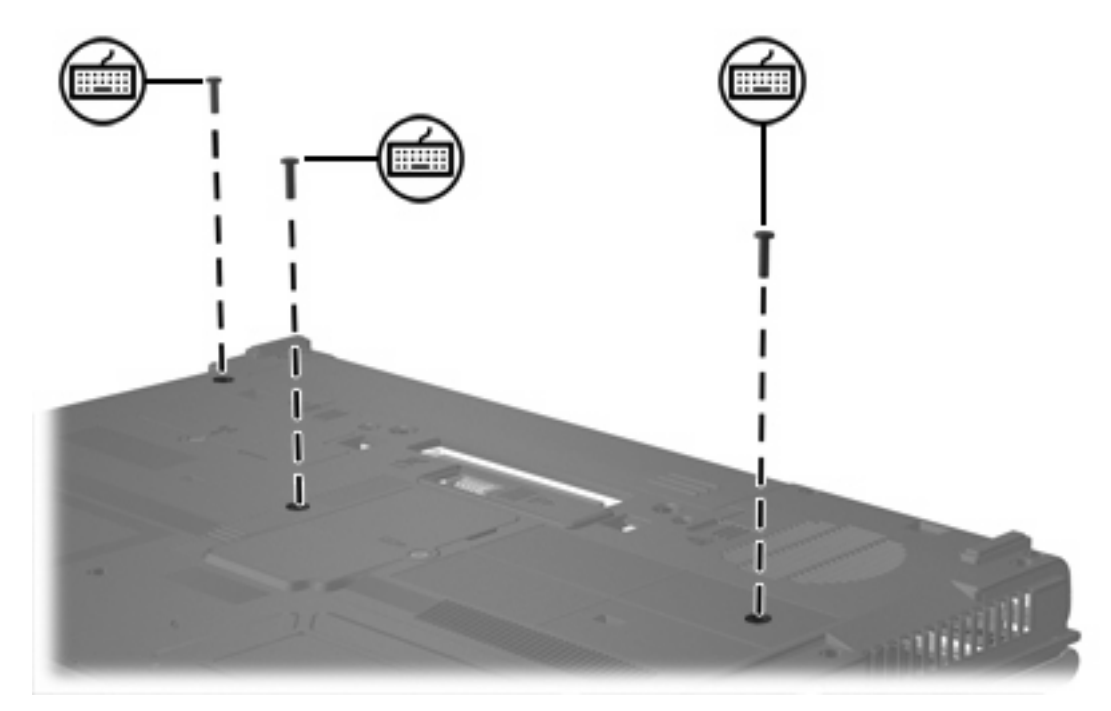

**8.** 將電腦翻過來,並打開它。

<span id="page-10-0"></span>**9.** 推動 4 個鍵盤閂以鬆開鍵盤。

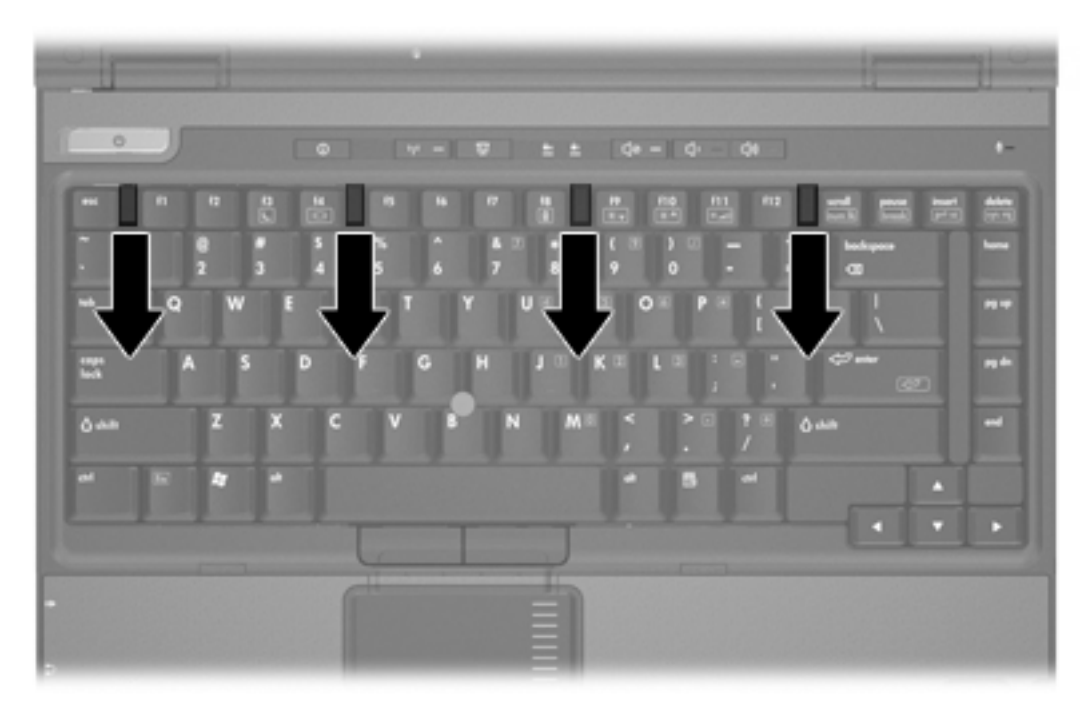

10. 輕輕地提起鍵盤的上緣,然後將鍵盤面傾斜放下,使它碰到電腦的手觸部份。

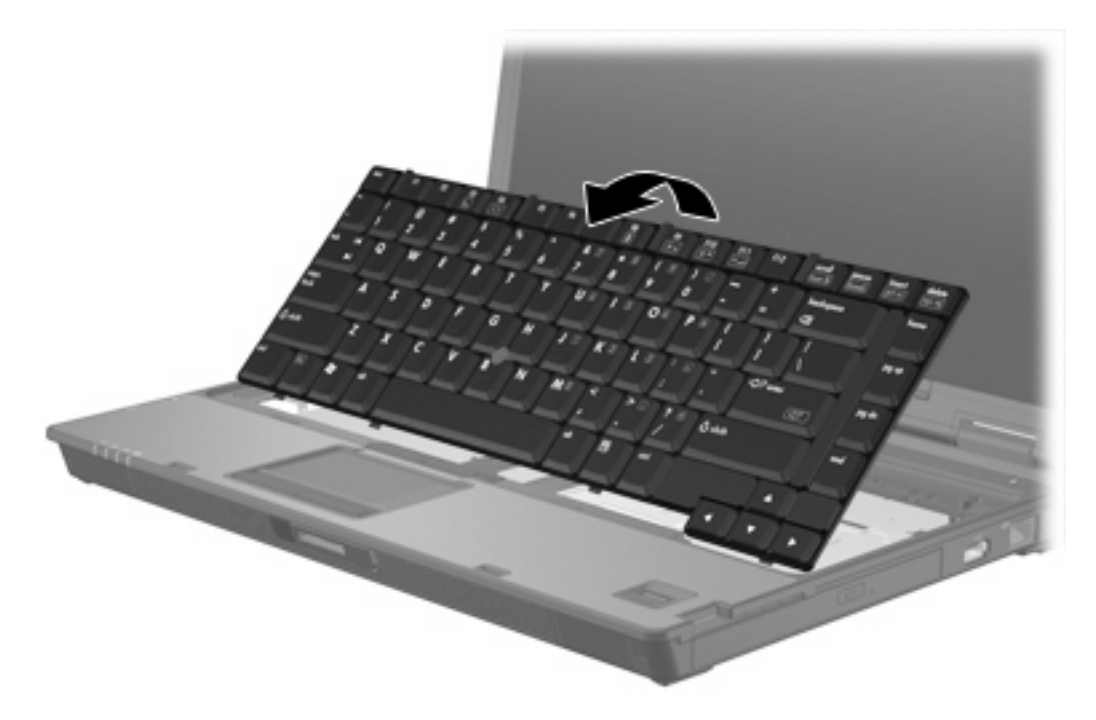

- **11.** 從記憶體模組插槽中取出記憶體模組:
	- **a.** 拉開記憶體模組兩邊的固定夾 **(1)**。(記憶體模組會向上傾斜。)

<span id="page-11-0"></span>**b.** 抓住記憶體模組的邊緣 **(2)**,然後輕輕地將模組從記憶體模組插槽中取出。(將取出的記憶體 模組放在無靜電的容器中,以保護記憶體模組。)

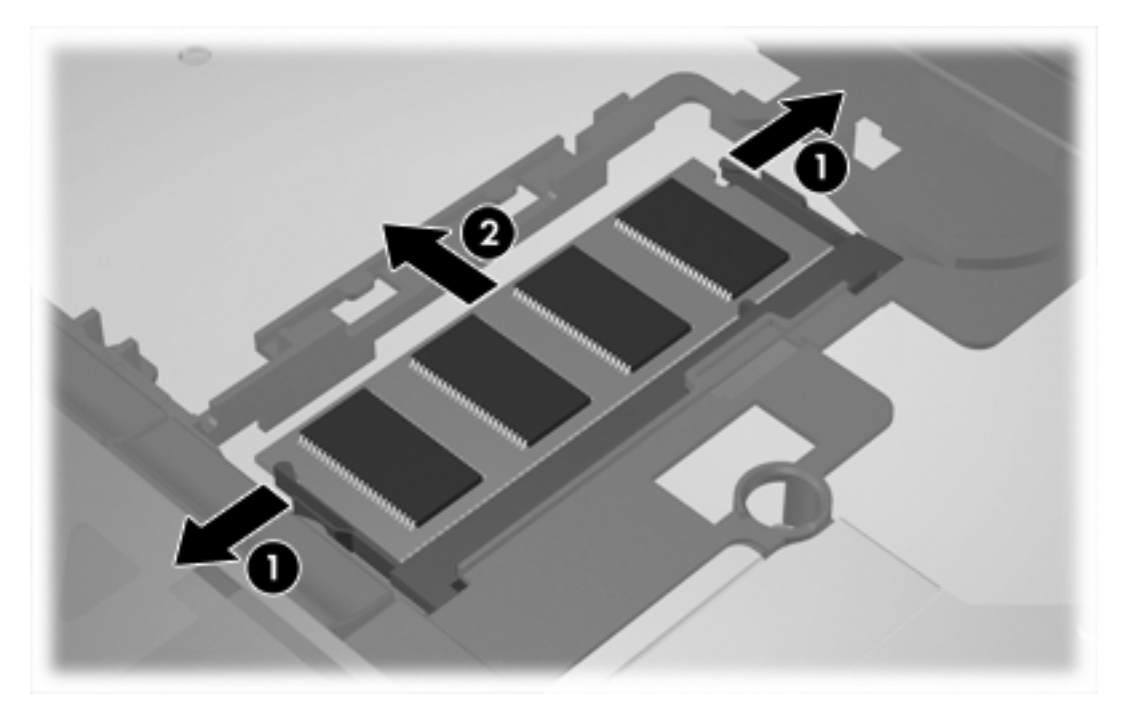

**12.** 若要插入記憶體模組:

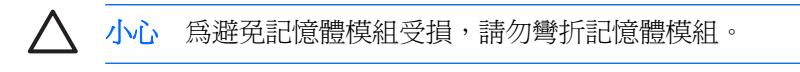

- **a.** 將記憶體模組有凹口的一邊 **(1)** 對準記憶體模組插槽的垂片。
- **b.** 以 45 度角將記憶體模組對準記憶體模組置放處,然後將模組向下壓入記憶體模組插槽,直到 它卡至定位 **(2)**。

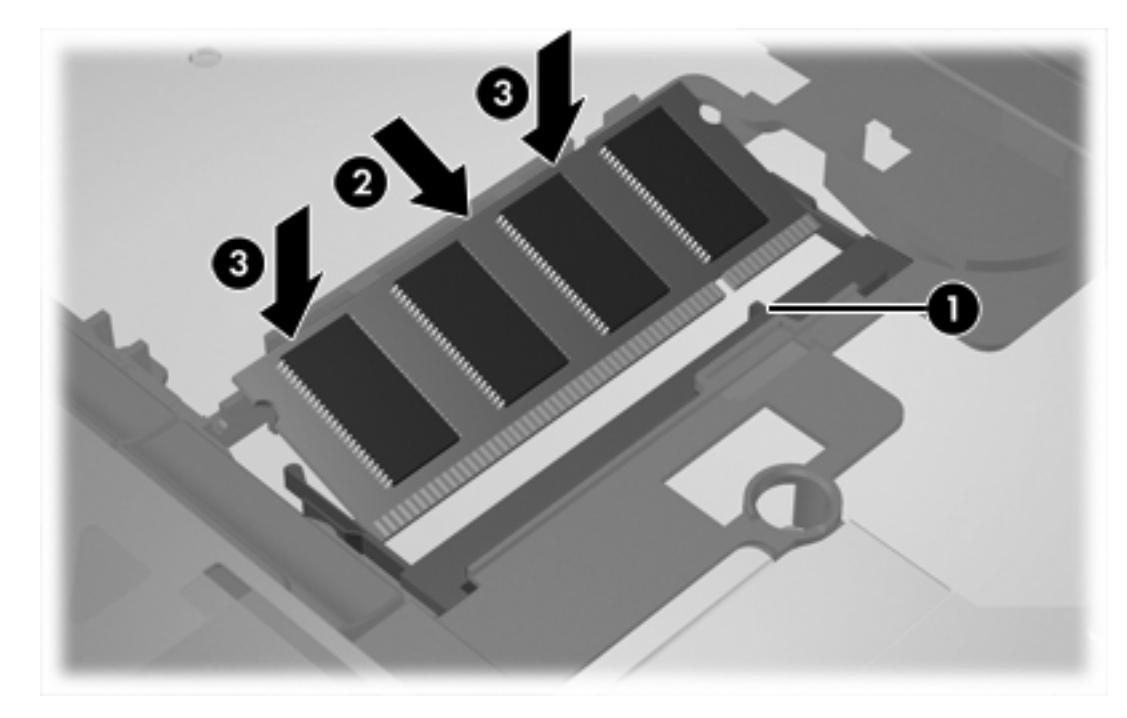

**c.** 將記憶體模組向下壓 **(3)**,對記憶體模組的左右兩側施壓,直到固定夾夾住定位為止。

**13.** 將鍵盤恢復成原來的位置。

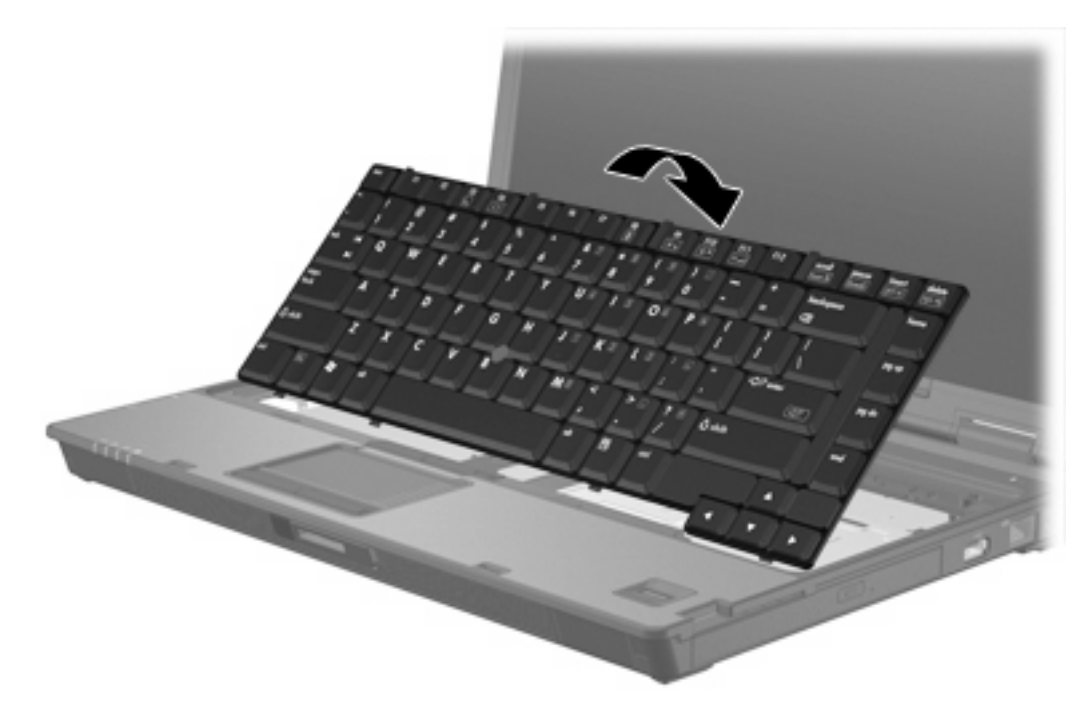

<span id="page-13-0"></span>**14.** 推動 4 個鍵盤釋放閂來鎖住鍵盤。

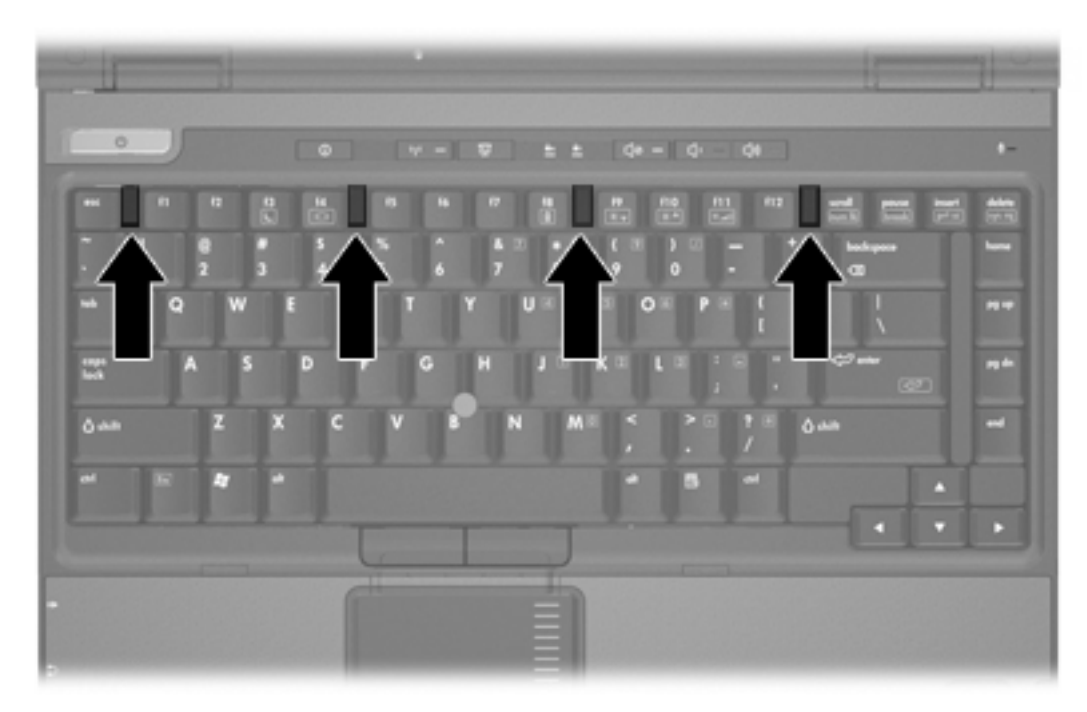

- **15.** 請將電腦翻轉,以底部朝上放置於平面。
- **16.** 裝回鍵盤螺絲。

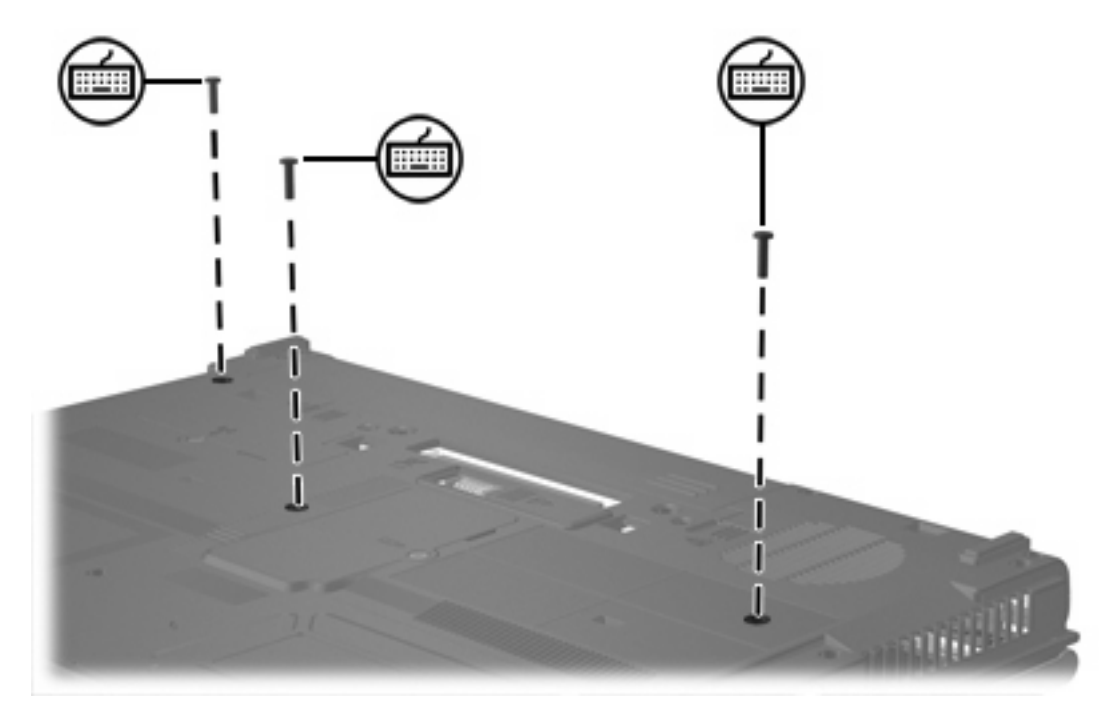

- **17.** 裝回電池。
- **18.** 重新接好外接電源和外接裝置。
- **19.** 開啟電腦。

# <span id="page-14-0"></span>**2** 增加記憶體的效果

當隨機存取記憶體 (RAM)增加後,作業系統保留給休眠檔案的硬碟空間也會跟著增加。

如果您在增加記憶體之後遇到休眠的問題,請確認硬碟有足夠的可用空間,以容納較大的休眠檔案使 用。

若要顯示休眠檔案所需的空間大小:

#### ▲ 請選擇「開始」**>**「控制台」**>**「效能及維護」**>**「電源選項」**>**「休眠」標籤。

若要顯示系統中記憶體的大小:

- 請選擇「開始」**>**「控制台」**>**「效能及維護」**>**「系統」**>**「一般」標籤。
- $-$  或  $-$
- 按下 fn + esc 鍵。

若要顯示您硬碟上可用空間的大小:

- **1.** 請選擇「開始」**>**「我的電腦」。
- **2.** 在主要磁碟機清單上按滑鼠右鍵,再按一下「內容」。

## <span id="page-16-0"></span>索引

#### 六畫

休眠檔 [11](#page-14-0)

### 十畫

記憶體 更換記憶體模組 [2,](#page-5-0) [6](#page-9-0) 增加 [11](#page-14-0) 顯示可用空間 [11](#page-14-0) 記憶體模組 升級主要 [6](#page-9-0) 更換 [6](#page-9-0) 取出 [2,](#page-5-0) [7](#page-10-0) 插入 [8](#page-11-0) 裝回 [2](#page-5-0) 記憶體模組置放處外蓋 取出 [2](#page-5-0) 裝回 [4](#page-7-0)

### 十二畫

硬碟, 顯示可用空間 [11](#page-14-0)

### 十七畫

鍵盤螺絲 取出 [6](#page-9-0) 裝回 [10](#page-13-0)